## **Forum: Aide - Recherche de logiciels Topic: Conversion vidéo Subject: Re: Conversion vidéo** Publié par: Anonyme Contribution le : 18/04/2013 19:01:40

Je n'ai jamais utilisé ci-joint.com pour héberger des fichiers donc tu dois confondre (je n'utilise que 4shared ou Gratilog) !

Sinon, les paramètres ne peuvent inclure la durée des films. Il faut que tu lances la calculatrice XviD comme je te l'ai expliqué. Tu saisis 2.00 dans la durée du film et le reste comme indiqué et tu récupères la valeur pour la taille vidéo (sans son et interleaving) après génération et tu la copie dans les paramètres de XviD comme sur la seconde capture.

## NOTE :

Pour gagner un peu en qualité vidéo vu la longueur du film, tu peux aussi réduire le débit (bitrate) audio à 96 kbps mais pas plus bas. Il faut dans ce cas l'indiquer à la calculatrice et ne pas oublier de mettre cette même valeur 96kbps/ABR dans les paramètres audio.

## **Fichier(s) attaché(s)**:

## **Capture011.jpg** (26.16 KB)

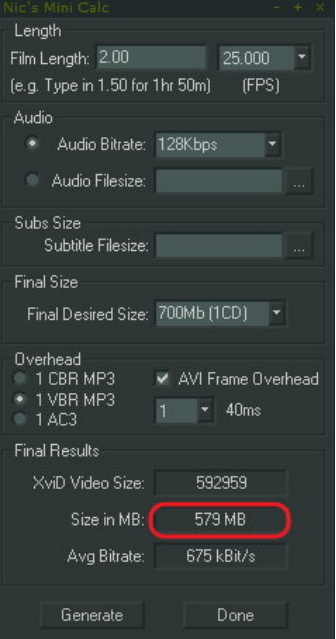